## Uporaba količine pakiranja

Zadnja sprememba 07/05/2021 9:49 am CEST

V kolikor želimo, da nam program pomaga pri ponujanju količin polnih paketov je potrebno storiti sledeče.

Artikel mora imeti v šifrantu artiklov navedeno vsaj eno količino pakiranja na zavihku 'Lastnosti'.

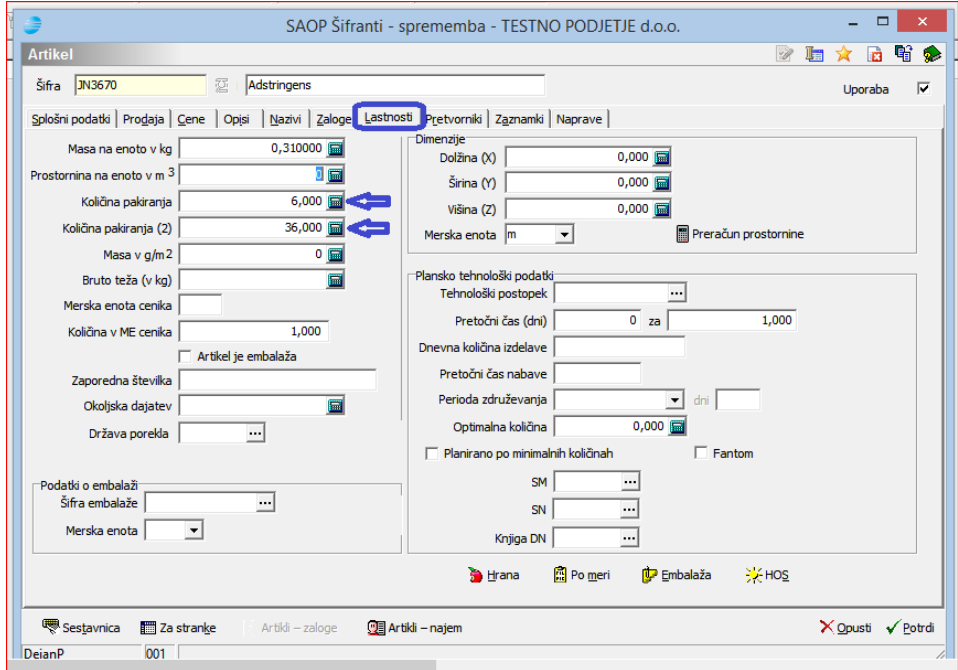

Tako opremljen artikel lahko nato ob vnosu v vrstico dokumenta se postavimo na polje količina in pritisnem skrati 'ALT+F6'. Pojavi se vnosno okno, kjer vnesemo v prvo polje količino katera je v osnovni merski enoti, v drugo polje vnesemo količino paketov prvega pakiranja (polje 'Količina pakiranja' v šifrantu artiklov), ter nato v tretjem polju še količino paketov iz polja 'Količina pakiranja (2)'.

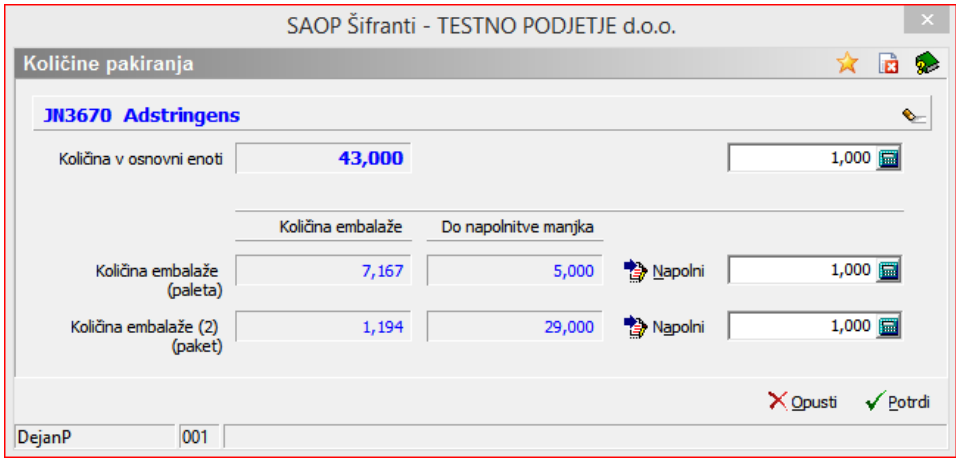

Za lažje razumevanje smo na primeru vnesli v vsa polja količino 1. Tako se izračuna 'Količina v osnovni enoti' katera se vpiše v polje količina na vrstici dokumenta. V

našem primeru je ta količina 1+1x6+1x36 kar znese 43. Količini pakiranja sta namreč 6 kos osnovne merske enote za prvo pakiranje ter 36 kos osnovne merske enote za drugo pakiranje. Polja 'Količine embalaže' nam prikazujejo koliko je količnik skupne količine proti odnosni količini pakiranja. (43/6 = 7,167 oz. 43/36 = 1,194). V sosednji poljih pa nam program predlaga kolikšna količina v osnovni merski enoti je potrebna do dopolnitve polnega pakiranja. Ob pritisku na gumb 'Napolni' se poveča trenutna 'Količina v osnovni enoti' za količino v polju 'Do napolnitve manjka' ter tako se ponudi polno pakiranje tega artikla.

*\*\*\* Navodila pripravljena z različico iCentra 2018.10.000, z naslednjimi dopolnitvami programa se navodila lahko spremenijo v skladu z objavljenimi novostmi na spletni strani: http://help.icenter.si/sl/zgodovina-razlicic in http://podpora.saop.si/ .*